## 序:Modbus 984 rtu dll

您好 modbus 984\_rtu dll 幫你用 PC 讀寫 modubs 設備更加方便.程式更加簡單並且比 PLC/HMI 速度 更快以下是教你如何使用.  $Q$  visual studio 2022

請下載 visual studio 2022 安裝到電腦

請下載 www.1111motor.com/modbus.dll

# 點選 CUSTOMER 會自動生成一個 TXT 檔

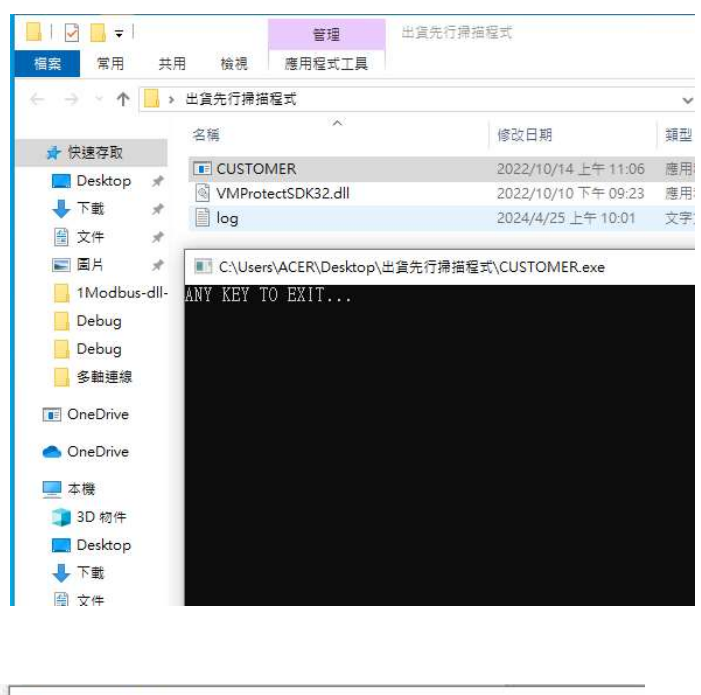

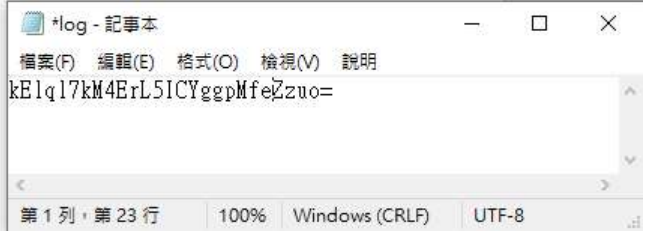

### 請將序號 LINE 或 EMIL 給我們 (1111motor1@gmail.com)

我們收到序號後將產生一個專屬你雷腦的 984 rtu\_dll

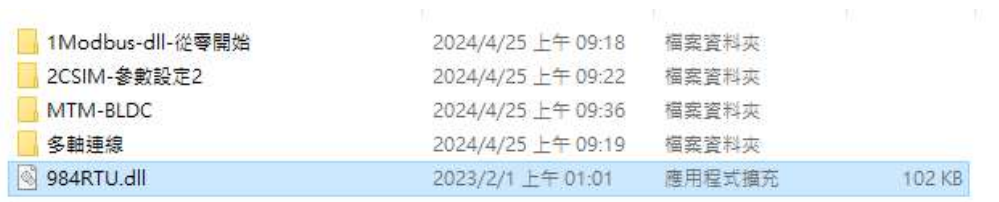

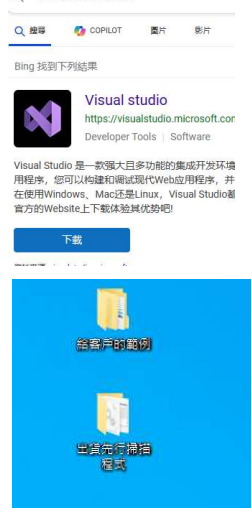

# 二:開始程式設計

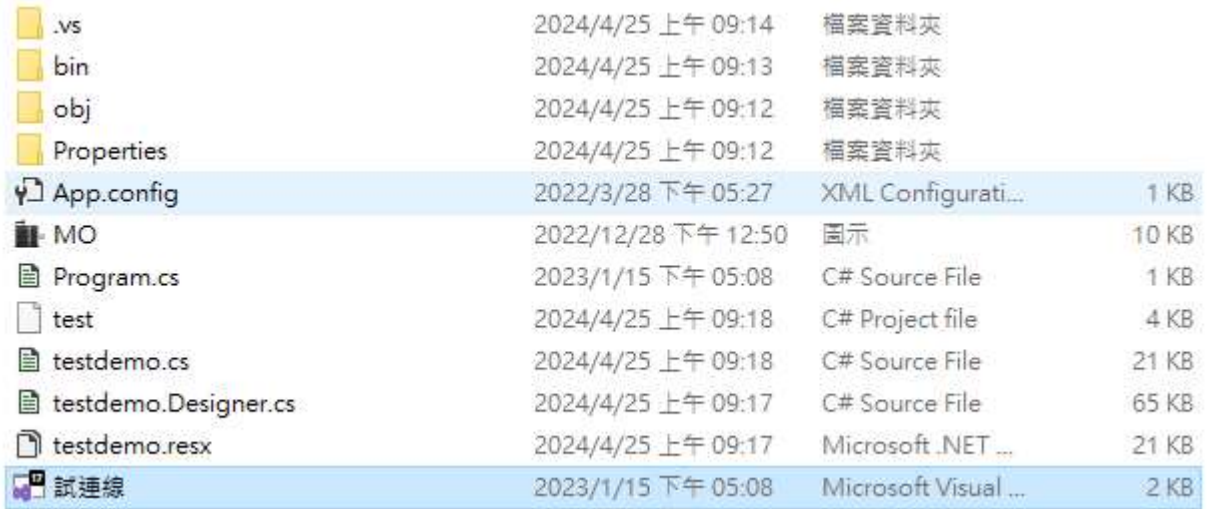

### 點選試連線.開啓檔案

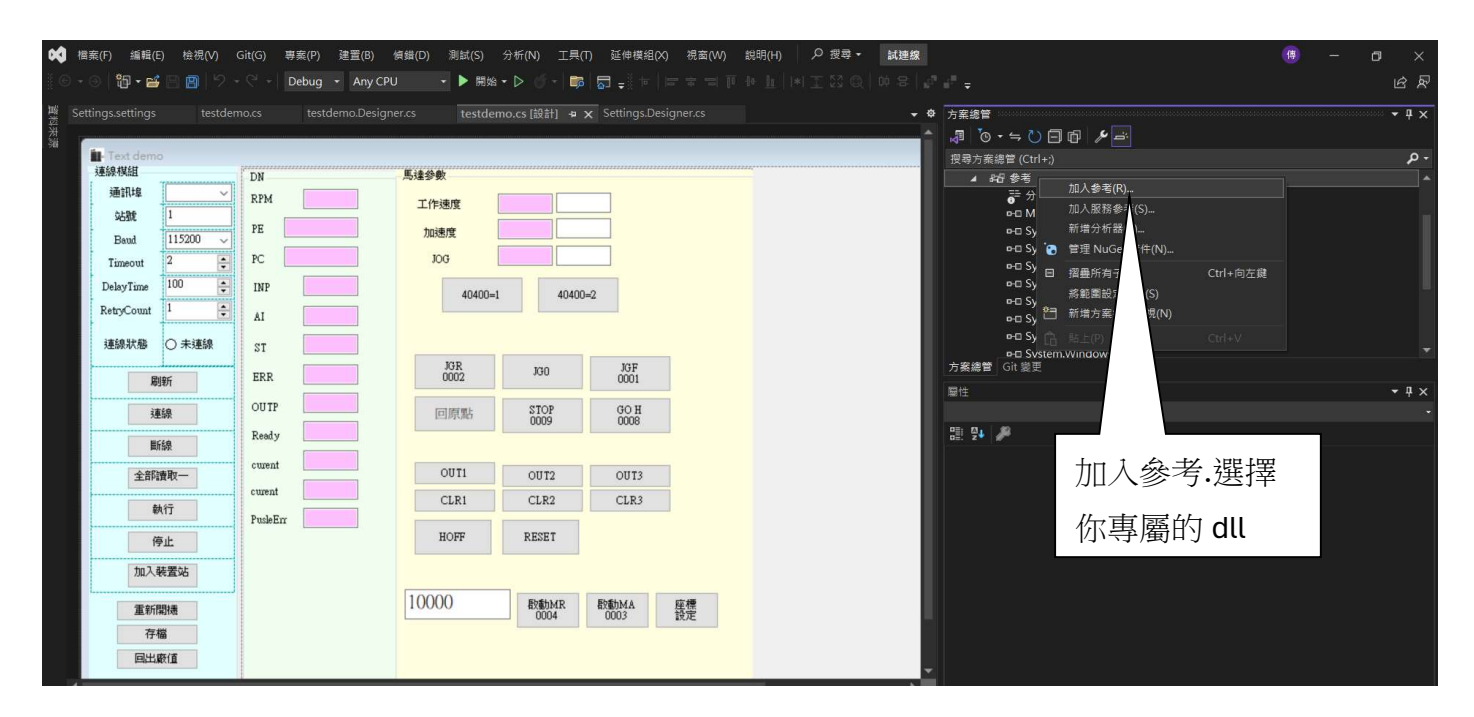

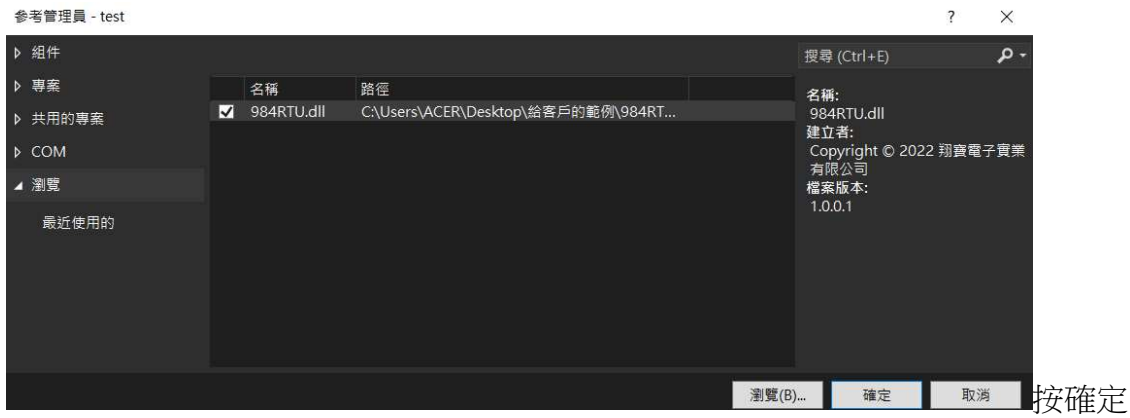

三.開始你的程式設計.以下是指令介紹(各家廠牌有自己的定義.只要是 984RTU 格式.我們都支援)

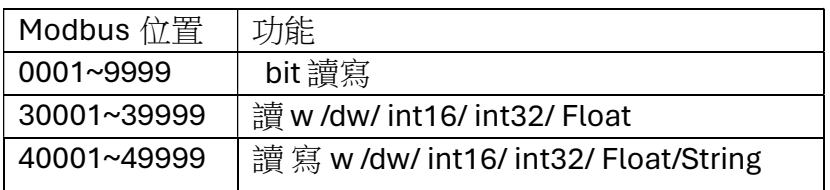

大部份的範例.都在網上有提供.

# 範例:寫入00200 on mmg.WriteBit(device1.Station, 200, 1);

### 範例:寫入00200 off

mmg.WriteBit(device1.Station, 200, 0);

### 範例:寫入40400 為1

mmg.WriteBit(device1.Station, 40400, 1);

### 範例:寫入40400 為2

mmg.WriteBit(device1.Station, 40400, 2);

### 範例:寫入字串 47000 MR 100

HMI.WriteString(device1.Station, 47000, "MR 100");